## **MAC Bypass**

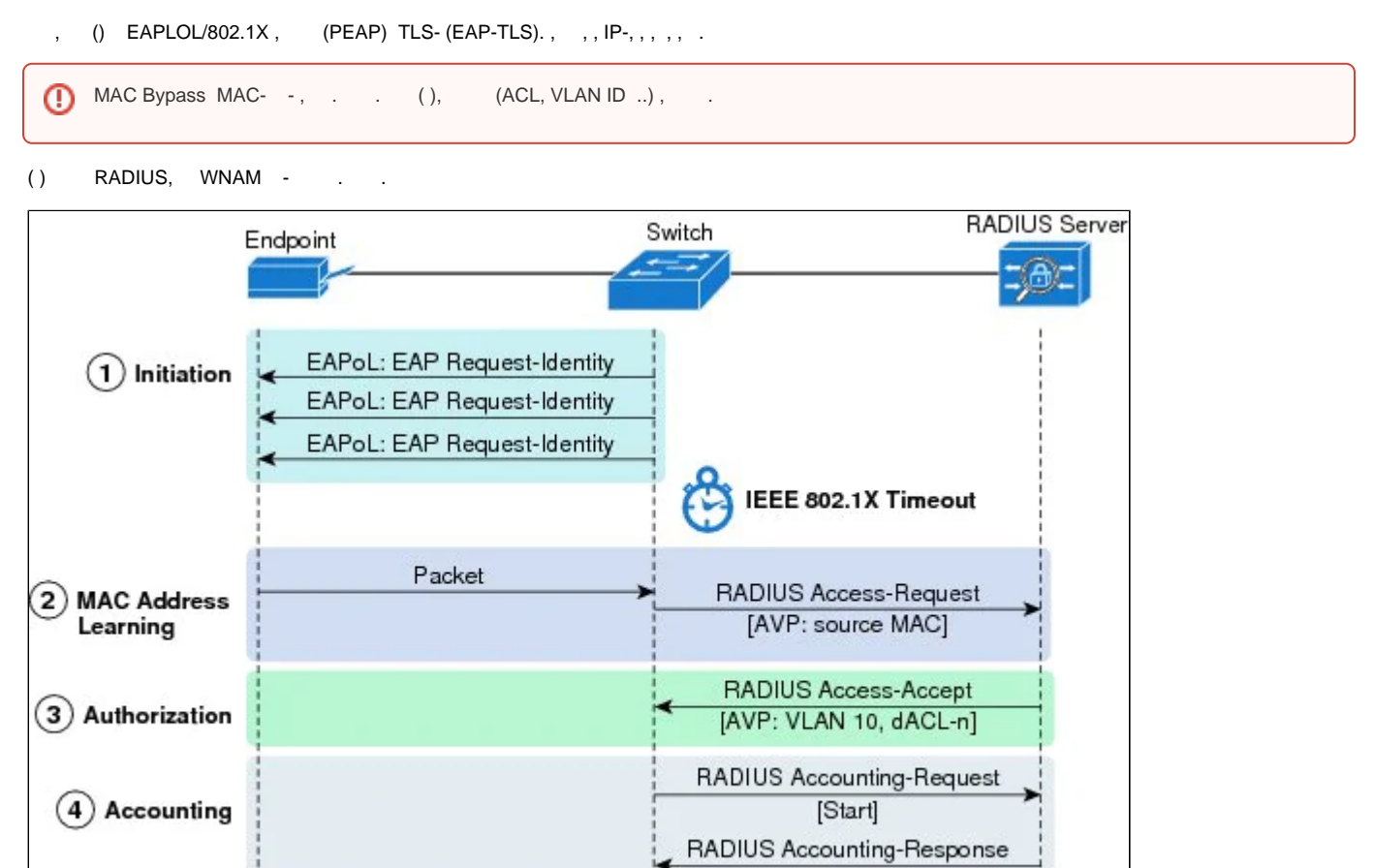

, , , , MAC Bypass ( ). () , MAC Bypass, WNAM, . , , (/), PAP - ( , ,/ ). "" "".

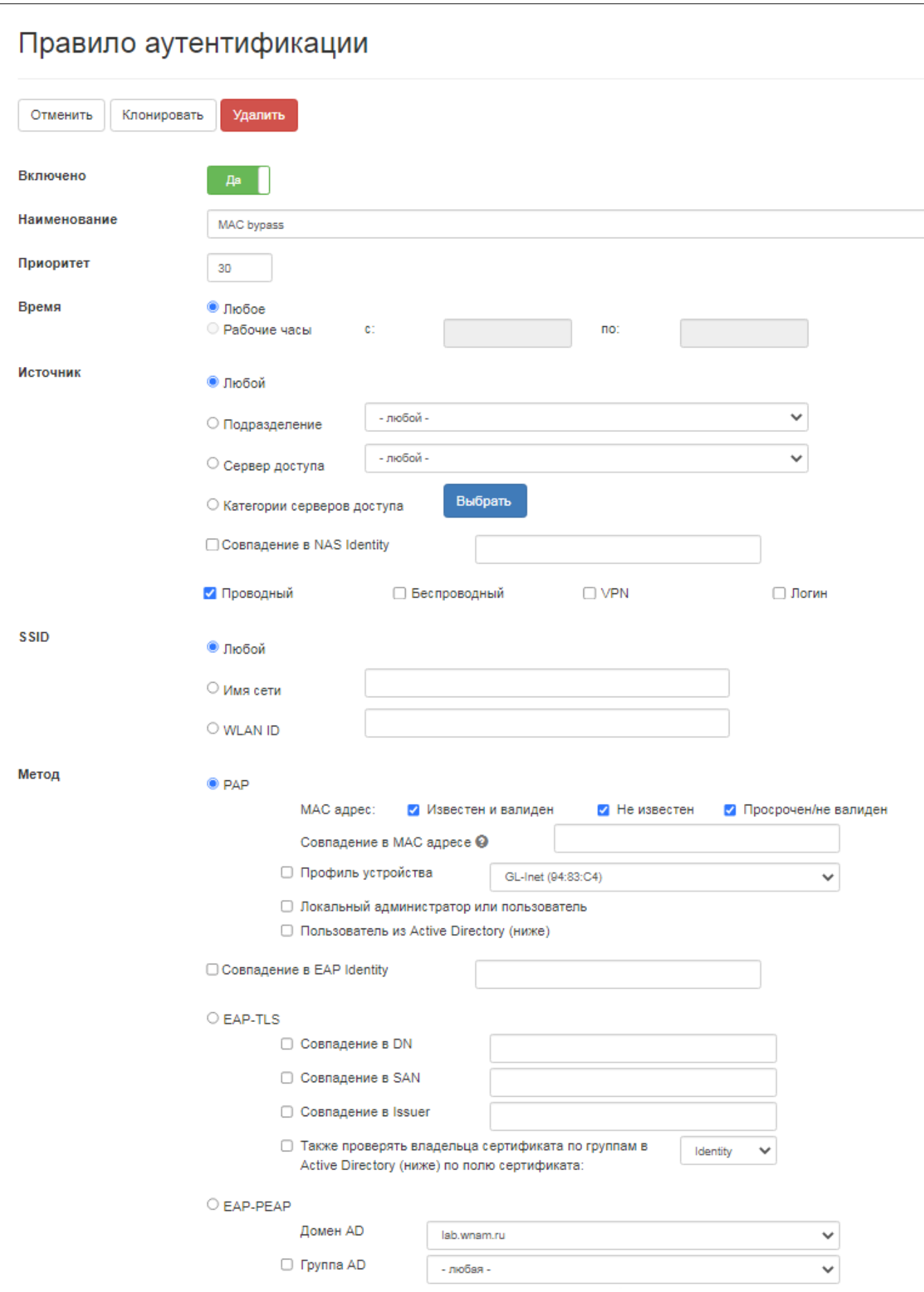

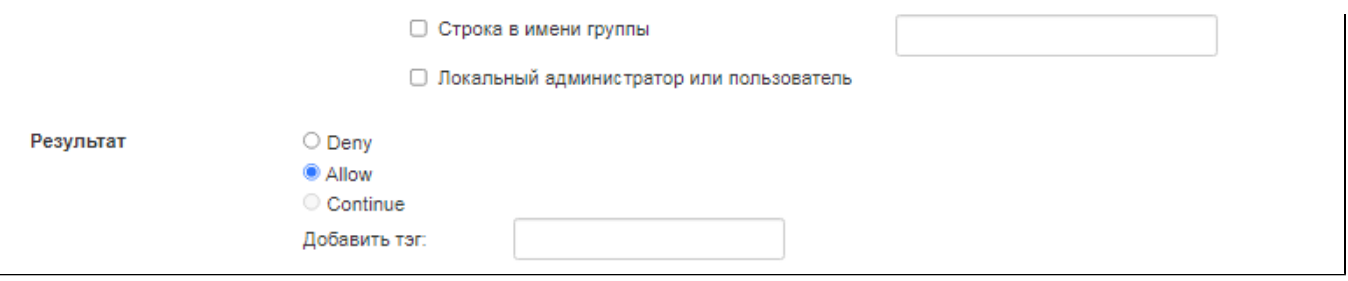

 $(-, , , ...),$  "-"(), . VLAN ACL.

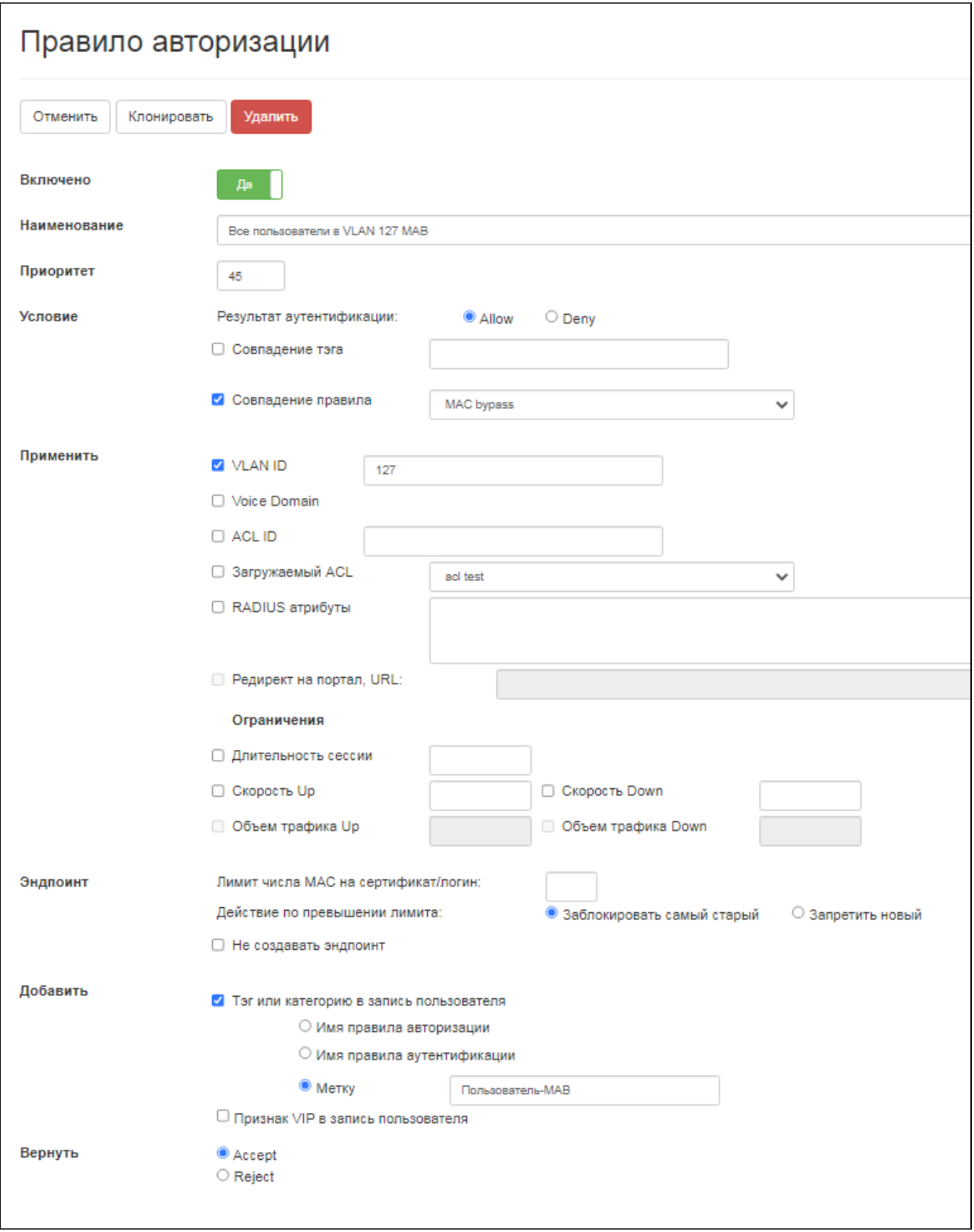

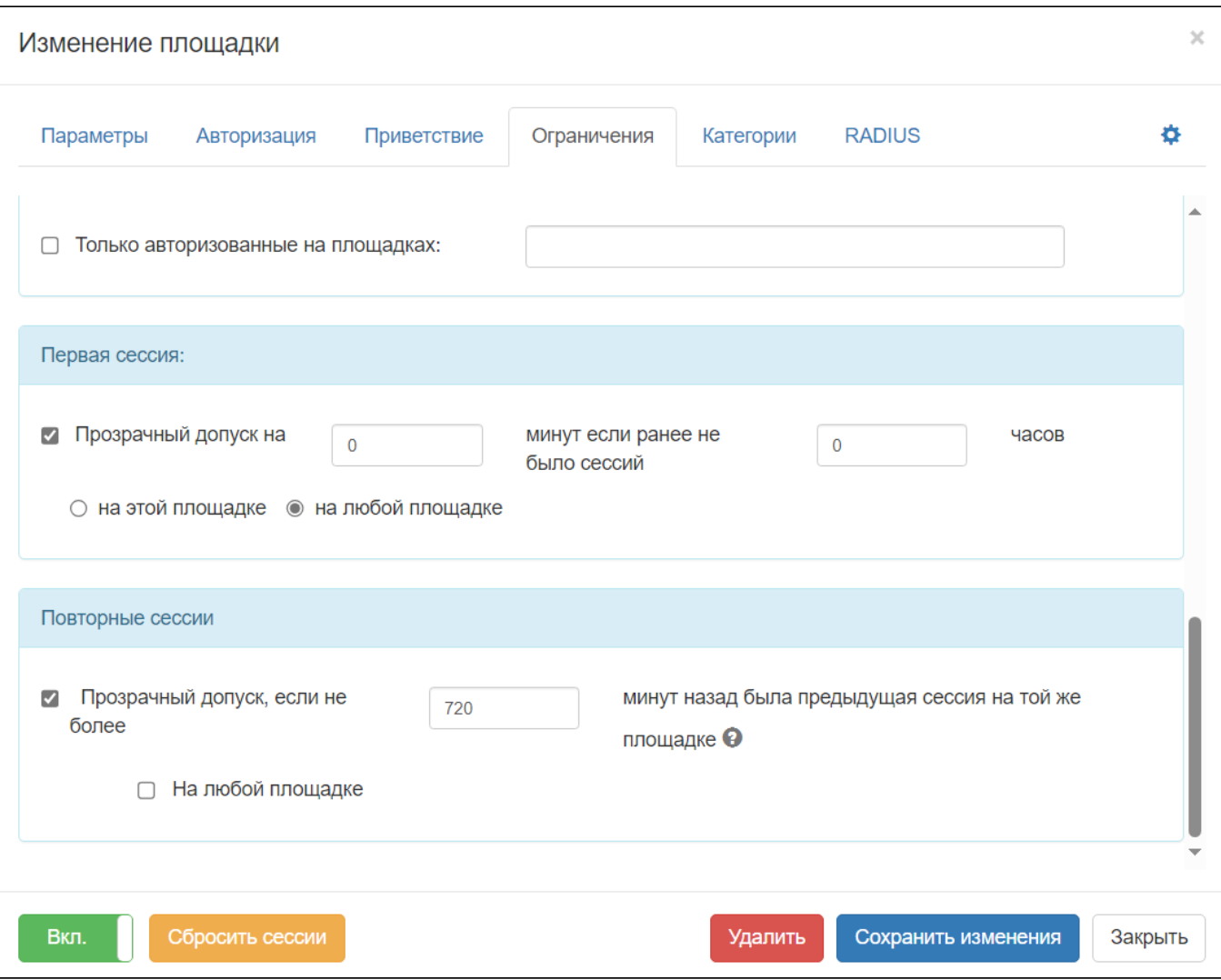

## . IOS Catalyst 2960:

```
aaa new-model
!
aaa authentication dot1x default group radius
aaa authorization network default local group radius 
aaa accounting dot1x default start-stop group radius
aaa accounting network default start-stop group radius
dot1x system-auth-control
!
interface FastEthernet0/2
  description LAN test port
  switchport mode access
  authentication order mab
  authentication port-control auto
  mab
  spanning-tree portfast
!
radius-server attribute 67 include-in-access-req
radius-server attribute 66 include-in-access-req
radius-server host 172.16.130.5 auth-port 1812 acct-port 1813 key 7 
00131D07096419070B28595D
radius-server vsa send cisco-nas-port
radius-server vsa send accounting
radius-server vsa send authentication
```
Cisco CL-9800.

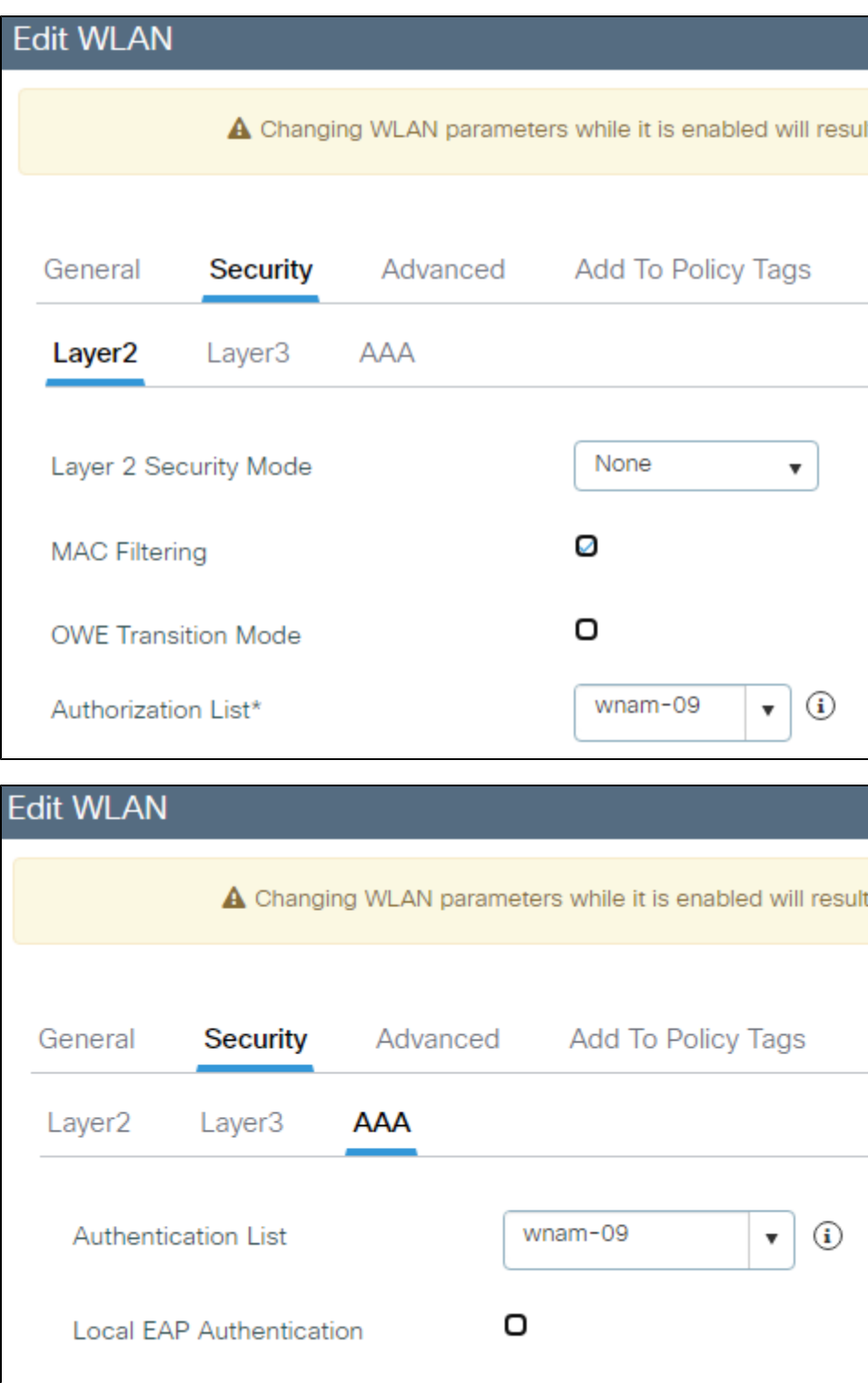

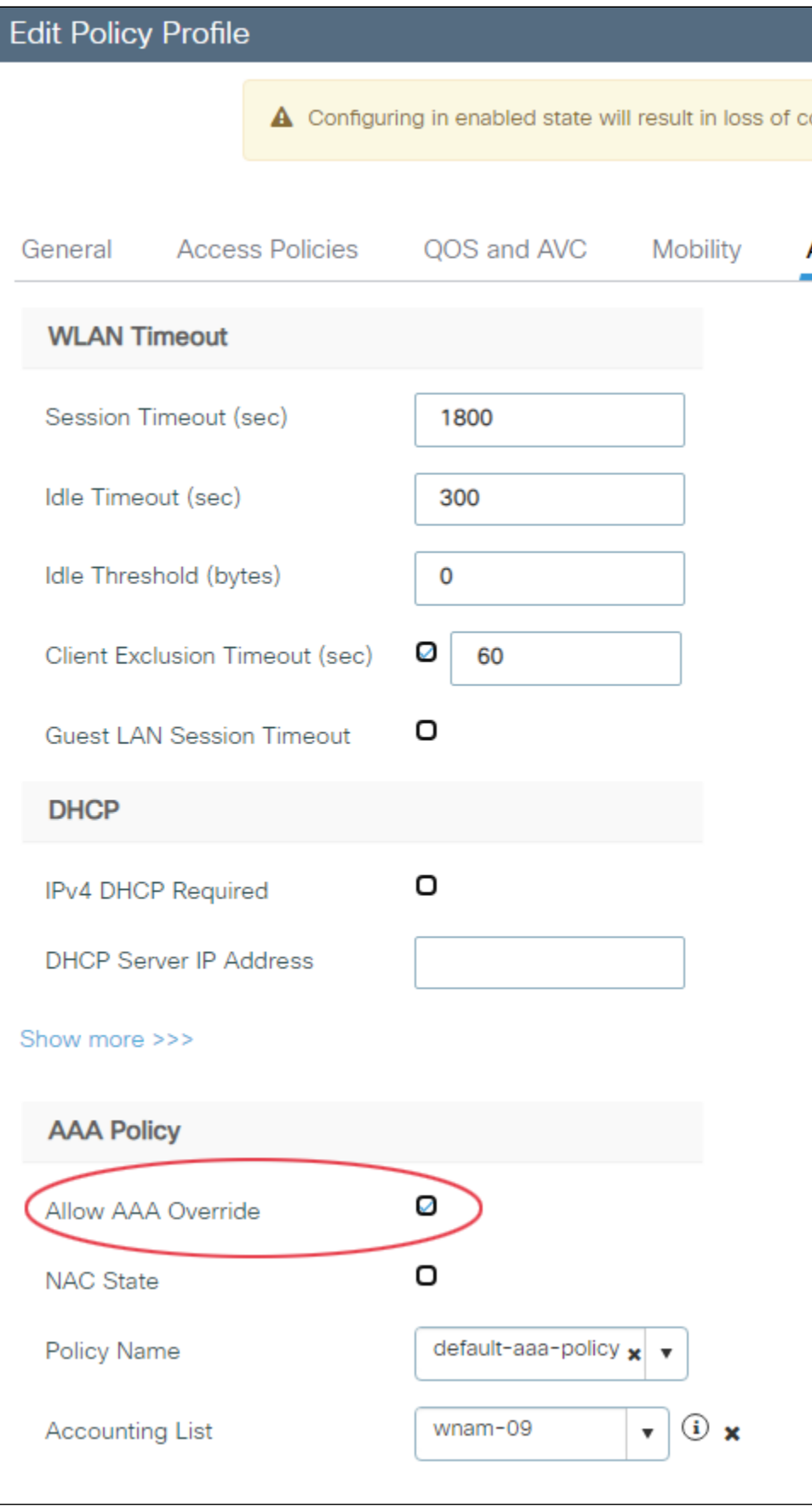

13:52:31.972 TRACE [ASession.java:141] - log [1] fillFromRadiusAttributes identity: '28:D2:44:95:B7:A4', portType: EthernetMAB 13:52:31.973 TRACE [ASession.java:141] - log [2] fillFromRadiusAttributes password: present in request 13:52:31.981 TRACE [ASession.java:141] - log [3] fillFromRadiusAttributes - nas: 'bbmvbnmb', id: 6347199c4c527f65b0e29cc2, vendor: LANSW [enabled] 13:52:31.981 TRACE [ASession.java:141] - log [4] fillFromRadiusAttributes - nas: IP address: 172.16.130.38, identifier: 'null', port: 'FastEthernet0/2' 13:52:31.982 TRACE [ASession.java:141] - log [5] fillFromRadiusAttributes - ap: '18:9C:5D:93:47:82', ssid: '' 13:52:31.988 TRACE [ASession.java:141] - log [6] fillFromRadiusAttributes site: 'R20 LAN', id: 3 [enabled] 13:52:31.988 TRACE [ASession.java:141] - log [7] fillFromRadiusAttributes session id: 'AC1088020000006C0A40A71D' 13:52:31.989 DEBUG [DeviceProfileManager.java:71] - matchProfile mac=28:D2:44:95: B7:A4, from\_cache=no 13:52:31.998 TRACE [ASession.java:141] - log [8] matchDeviceProfiles - no profiles matched 13:52:32.005 TRACE [ASession.java:141] - log [9] findOrCreate - a1profiles candidates: 11, a2profiles candidates: 17 13:52:32.017 TRACE [ASession.java:141] - log [12] filterForSource - wired, check port type: EthernetMAB, matched: 'MAC bypass' 13:52:32.020 TRACE [ASession.java:141] - log [17] filterForWLAN - a1profiles candidates: 2 for wlan '' (ID=null) 13:52:32.022 TRACE [ASession.java:141] - log [18] newRadiusFrame - Frame type: PAP, Frame ID: 1, RADIUS EAP State: -13:52:32.024 TRACE [ASession.java:141] - log [19] filterForA1Method - a1profiles candidates: 2 for method PAP (removed 0), checkForAdIdentity=false 13:52:32.027 TRACE [ASession.java:141] - log [20] filterForPapMacMethod - MAC state: exist: true, expired: false 13:52:32.027 TRACE [A12Service.java:1076] - filterForPapMacMethod profile 'List1 mac test', pass\_profile=false 13:52:32.027 TRACE [A12Service.java:1076] - filterForPapMacMethod profile 'MAC bypass', pass\_profile=true 13:52:32.027 TRACE [ASession.java:141] - log [21] filterForPapMacMethod a1profiles candidates: 1, removed due to MAC auth state: 0, due to device profile mismatch: 1, due to failed local user: 0, due to failed AD user: 0, total: 1) 13:52:32.029 TRACE [ASession.java:141] - log [22] filterForPapMacMethod candidate: 'MAC bypass', prio: 30, properties: Any, PAP Allow 13:52:32.047 DEBUG [WnamCmdService.java:1315] - AUTH transparent first session MAC=28:D2:44:95:B7:A4, NAS\_IP=172.16.130.38, back=0 s., counter=0, PERMIT 13:52:32.048 TRACE [ASession.java:141] - log [23] authentication - a1profiles candidates: 1 with preliminary processing result: RadiusResponse [state=OK, attributes=[]] 13:52:32.048 TRACE [ASession.java:141] - log [24] authentication - candidate[1] 'MAC bypass', prio=30, properties: Any, PAP Allow 13:52:32.048 TRACE [ASession.java:141] - log [25] authentication - final result: Allow with policy 'MAC bypass' and tag 'null' 13:52:32.053 TRACE [ASession.java:141] - log [26] authorization - a2profiles candidates: 17 13:52:32.056 TRACE [ASession.java:141] - log [37] authorization - candidate[11] ' VLAN 127 MAB', prio=45, properties: [MAC bypass]: Allow Accept 13:52:32.071 TRACE [ASession.java:141] - log [54] authorization - final result: Accept with policy ' VLAN 127 MAB' 13:52:32.074 TRACE [ASession.java:141] - log [55] authorization - add attribute: VLAN ID='127' 13:52:32.075 TRACE [ASession.java:141] - log [56] createMacCustomer - create customer entry, MAC=28:D2:44:95:B7:A4

```
13:52:32.079 TRACE [ASession.java:141] - log [57] portinfo - NAS '172.16.130.38 
c2960 bbmvbnmb' port FastEthernet0/2 updated
13:52:32.088 TRACE [ASession.java:141] - log [58] radius - send RADIUS ACCEPT 
with 3 attributes
13:52:32.088 TRACE [ASession.java:141] - log [59] radius - attribute: Tunnel-
Type = VLAN
13:52:32.088 TRACE [ASession.java:141] - log [60] radius - attribute: Tunnel-
Medium-Type = IEEE-802
13:52:32.089 TRACE [ASession.java:141] - log [61] radius - attribute: Tunnel-
Private-Group-ID = 127
13:52:52.817 DEBUG [WnamCmdService.java:625] - ACCT Start new session 
ID=AC1088020000006C0A40A71D, MAC=28:D2:44:95:B7:A4, IP=null, User=28d24495b7a4, 
NAS_IP=172.16.130.38, site_id=3
```
WNAM "" ().

 $\blacksquare$ 

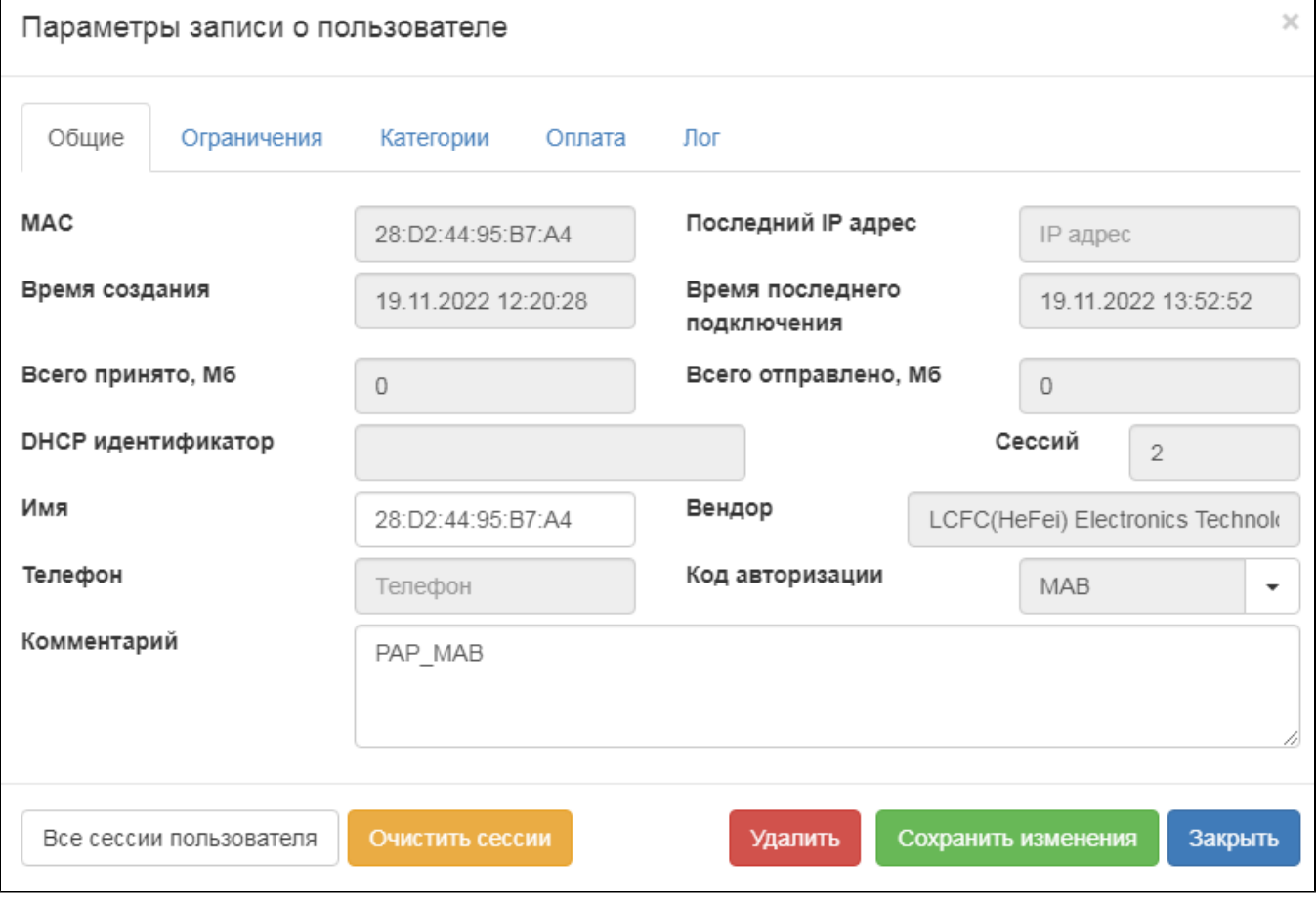

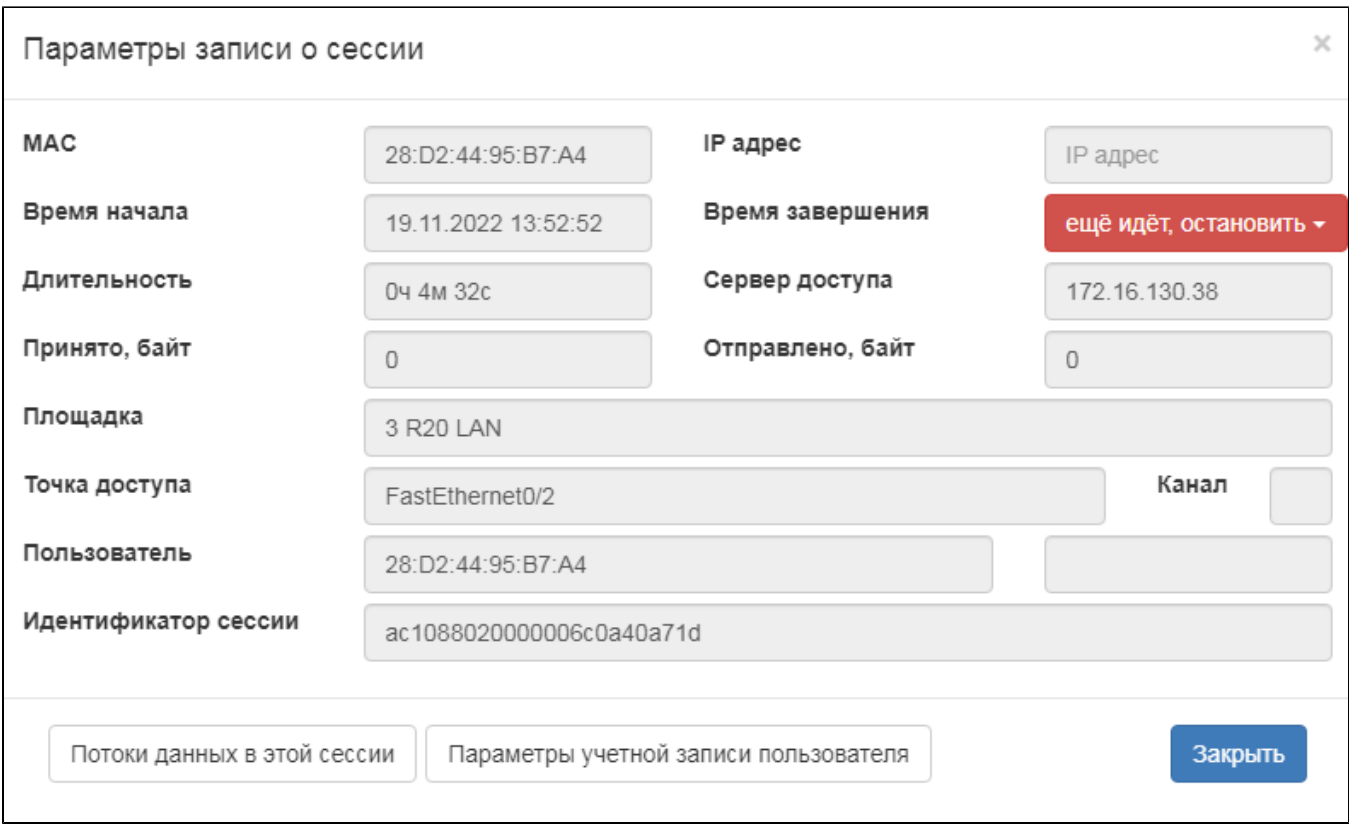

 $\begin{array}{ccccc} \mathbf{m} & \mathbf{n} & \mathbf{n} & \cdots & \mathbf{n} \end{array}$ 

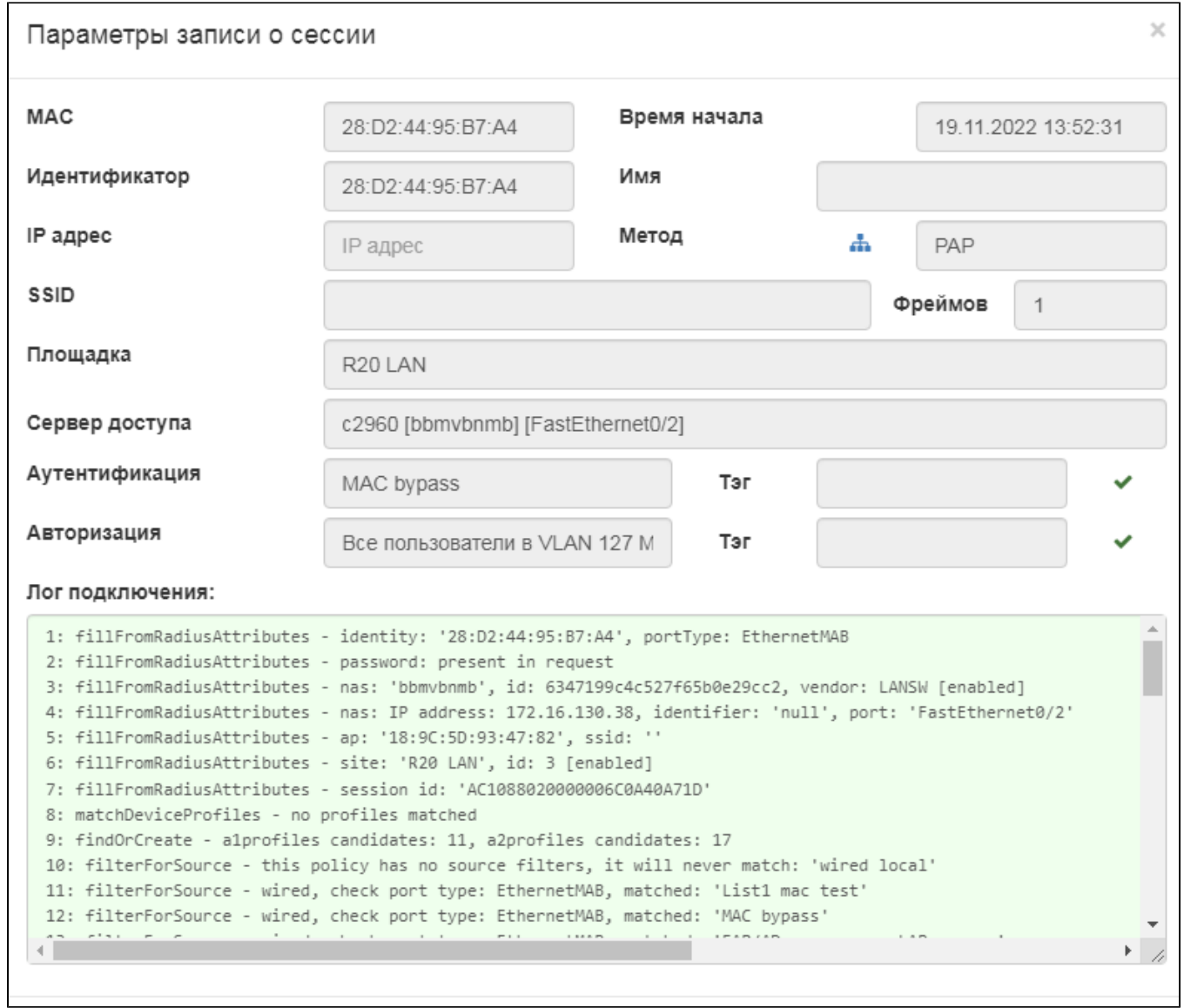

, IP- ( )., VLAN 127 ( , ).